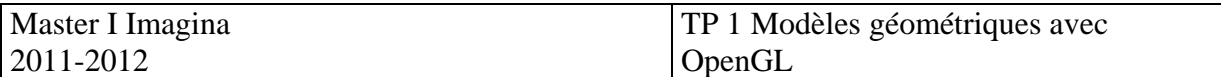

## **Exercice I**

- 1. Compiler Hello.cpp (présent sur la page web)
- 2. Modifier successivement les paramètres
	- o de fenêtre,
	- o de couleur (fond, géométrie)
	- o boîte englobant l'objet
	- o GL\_TRIANGLES, GL\_LINE\_LOOP, …
- 3. Créer 3 triangles successifs

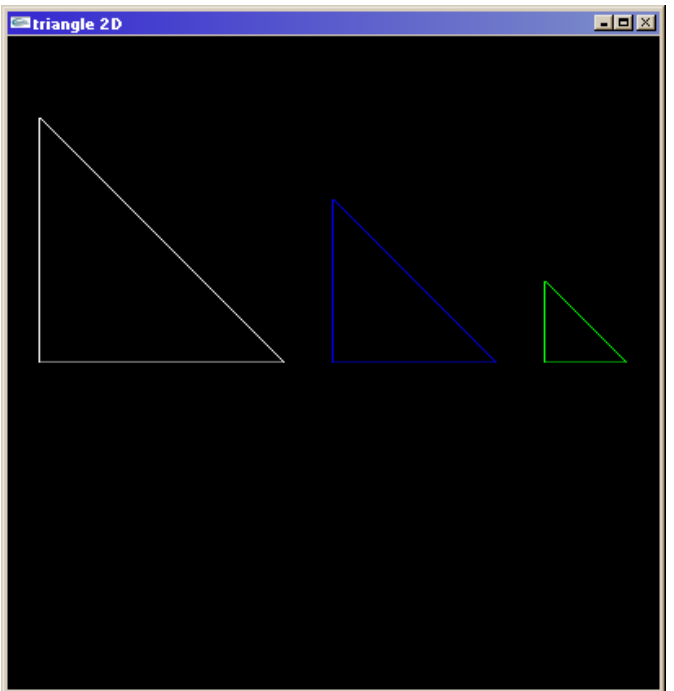

- 4. Créer une fonction cercle en OpenGL. Le cercle sera vu comme une succession de lignes (LINE\_LOOP)
- 5. Utilisez la fonction cercle pour créer un programme OpenGL qui permet d'obtenir le résultat suivant :

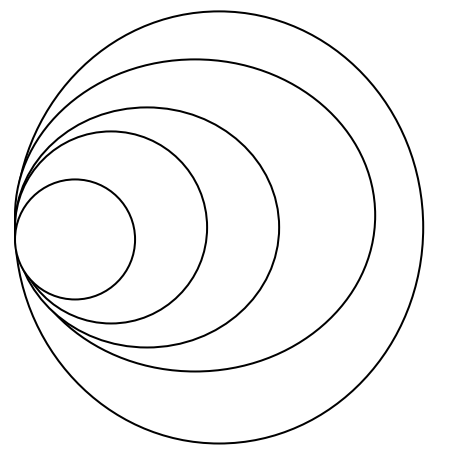

Le nombre de cercles sera défini par l'utilisateur. Les rayons des cercles sont calculés en fonction d'un pourcentage paramétrable du cercle précédent.

6. Utilisez la fonction cercle pour obtenir le résultat suivant

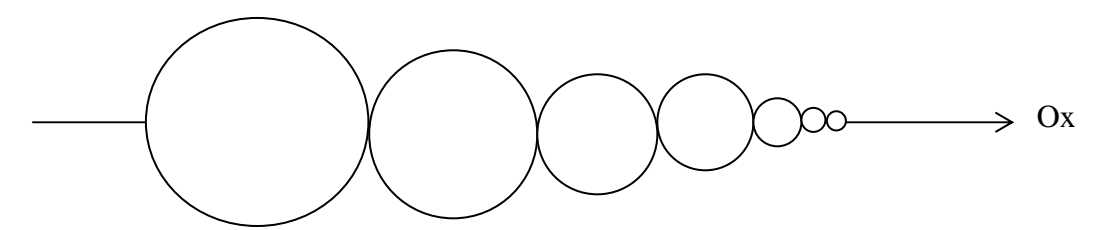

Le premier cercle créé est celui de gauche. Les rayons des autres cercles sont calculés en fonction de ce premier à l'aide d'un pourcentage. Les cercles sont posés les uns à la suite des autres selon l'axe des x, en partant d'un point défini par l'utilisateur. Le nombre de cercles est paramétré par l'utilisateur.

**Exercice II (option)** : Création géométrique d'un flocon de Koch Un flocon de Koch est construit par opérations itératives sur un segment (ou un triangle).

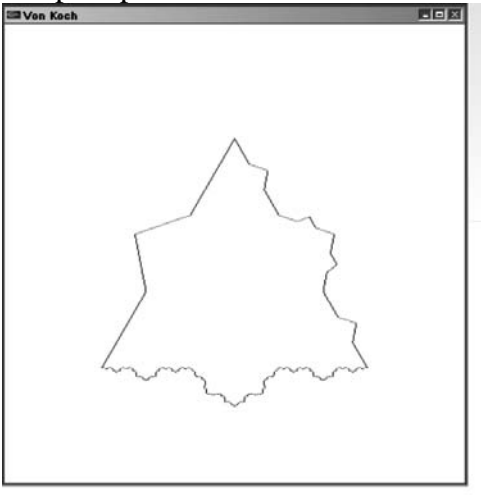

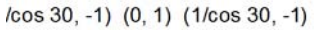

Afin de ne pas utiliser les rotations complexes, une solution géométrique peut être trouvée. Voici quelques éléments pour vous aider :

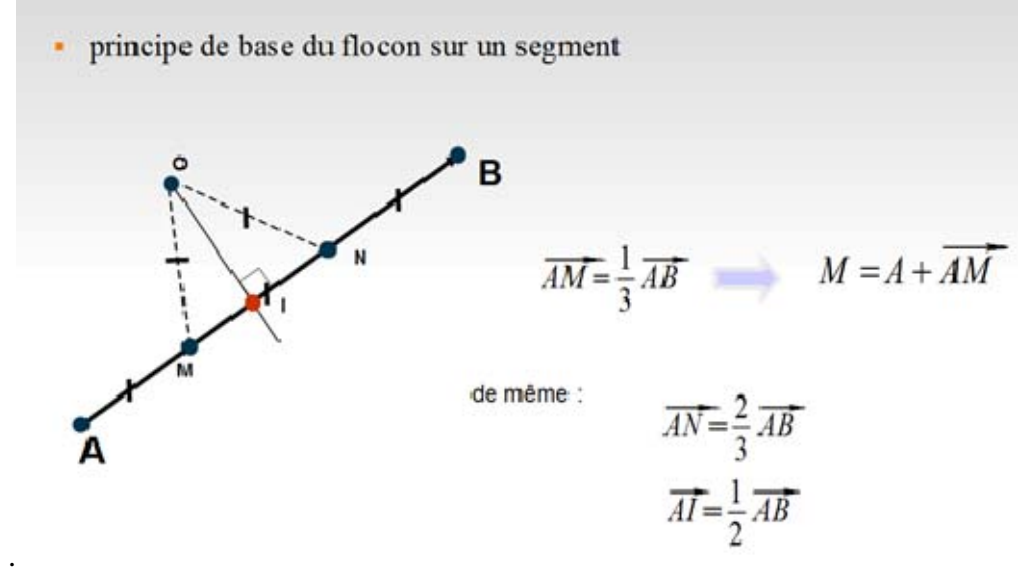

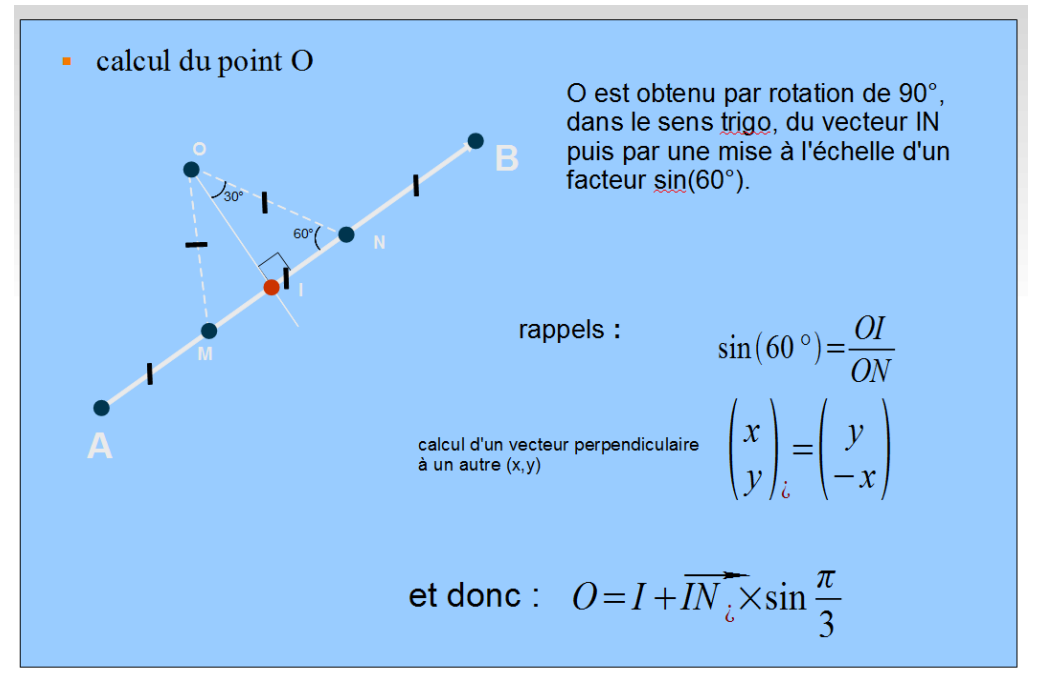

Vous avez à créer une procédure récursive qui prend 2 points et le nombre d'itérations en paramètres et qui dessine le flocon sur ce segment.